# xmahjongg 0.1

## yokos

October 26, 2007

#### **Abstract**

Do you want to play Mahjongg on iLiad? If yes you will like xmahjonng. You can find the latest version of xmahjongg in this MR Thread.

# **Contents**

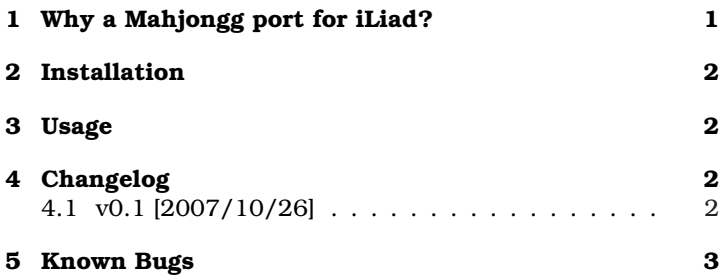

# **1 Why a Mahjongg port for iLiad?**

That's simple. Maybe someone wants to play Mahjongg.

### **2 Installation**

- You need an installed Shell Access Package. Please visit the iLiad Software Wiki, if you don't know what this is all about.
- You can install Jukebox on main memory/CF/MMC/SD/ USB-Stick. Or you can use a memory card in USB-cardreader [e.g. 2 GB SD].
- 1. Copy the directories "xmahjongg.install" from zip-file to a directory of your choice on choosen memory card.
- 2. Insert memory card in iLiad. If you use iLiad's "Export via USB" feature this step will be obsolete.
- 3. Search for "Install xmahjongg 0.1" in Contentlister. Click on this entry.
- 4. Installation is finished when "xmahjongg 0.1 Has Been Installed" is visible.

# **3 Usage**

- Go to the root of memory card in Contentlister. You will find a folder "Programs" there. Use the Mahjongg entry to start a Mahjongg session.
- You can choose between 24 layouts.
- If you don't like the tileset and background, you can edit the files \_tileset & \_background in Programs/xmahjongg. The gif images which can load live in \_local/share/xmahjongg on memory card.

# **4 Changelog**

#### **4.1 v0.1 [2007/10/26]**

• This is the first release.

• It is working. But it has got some bugs. Please have a look at known bugs.

# **5 Known Bugs**

- Refreshing of screen isn't perfect. Program relies completely on patched libX11. Please use the "page switcher" to start a full refresh of screen.
- Some of the horizontal layouts are cropped because they don't fit on screen.

Feedback, comments are welcome.

*Have fun with your little iLiad, yokos*